# **INTRODUCCIÓN A USO DEL OSCILOSCOPIO** (V 1.2)

El OSCILOSCOPIO es como un voltímetro de valor pico. La ventaja de usarlo es poder ver la señal. Pero no siempre debemos creer lo primero que vemos, hay que saber lo que se esta midiendo y lo que se espera ver.

### La pantalla:

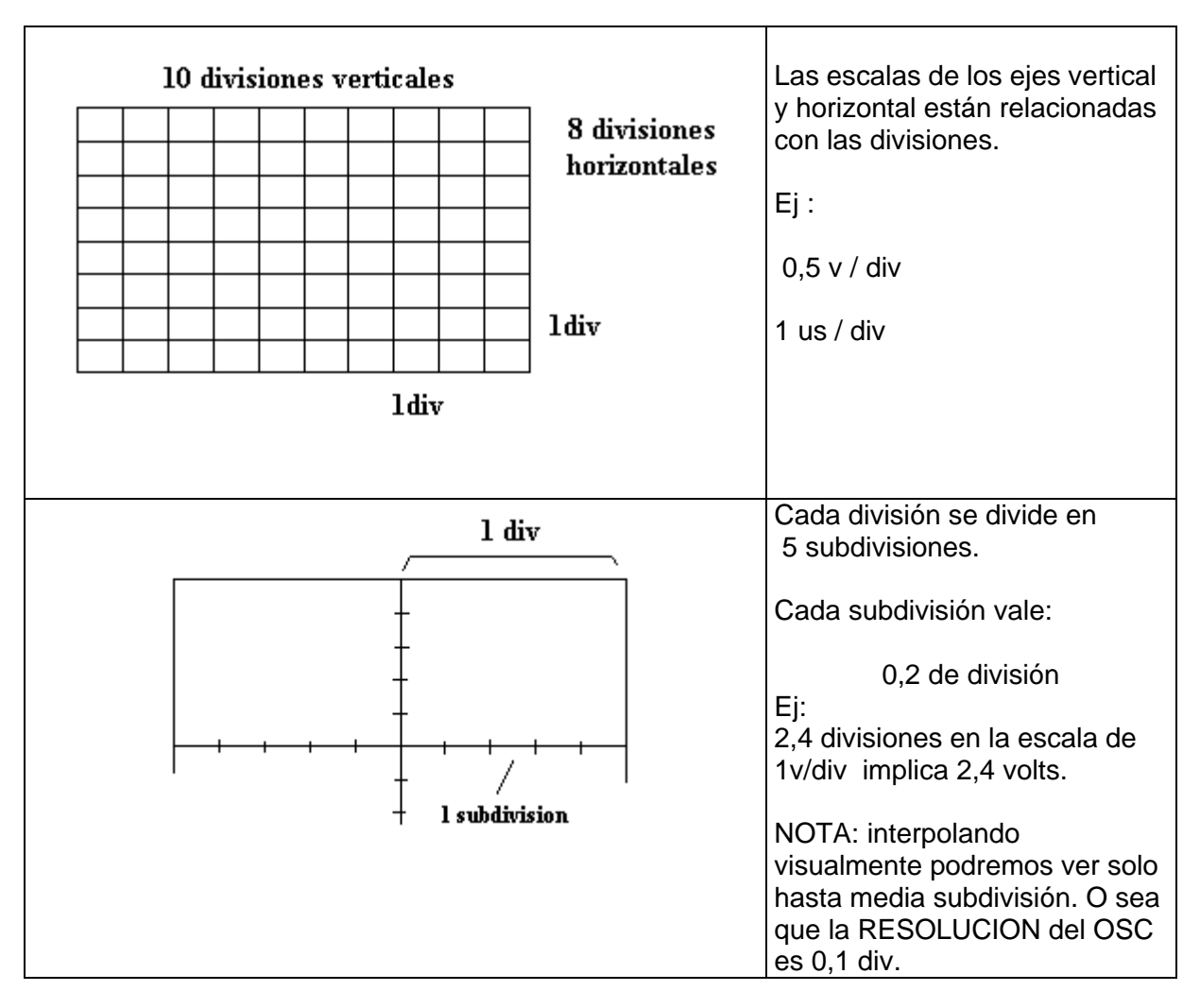

Para poder visualizar una señal estable, la misma debe ser periódica o debe ser repetitiva. Si no cumple con estas condiciones, veremos una señal pero esta no será estable o sea no aparentará estar detenida en la pantalla.

## **Procedimiento**

Colocando la punta de prueba en el punto del circuito donde queremos ver una señal, los ajuste para poder "ver algo" serian los siguientes:

- Control de COUPLING en modo AUTO. (Trigger automático)
- El control SOURCE en el canal con el cual nos vamos a sincronizar para ver una señal estable. Si estubieramos viendo dos señales elegimos el canal donde se encuentra la señal más estable.
- Acoplamiento vertical del canal en tierra GND.
- Fijar el nivel de tierra en el centro de la pantalla, mediante el control de posición horizontal.
- Llevar el acoplamiento vertical del canal a CC.
- Ajustar la ganancia vertical del canal (volt / div) para visualizar la excursión de la señal dentro de las dimensiones de la pantalla. Este control también se conoce como ATENUADOR VERTICAL.
- Ajustar el control BASE DE TIEMPO (tiempo / div). Esto constituye el ajuste del eje horizontal. Lo justo para ver algunos ciclos de la señal.
- Variar el control de NIVEL DE TRIGGER (LEVEL TRIGGER) hasta que la señal sea estable y quede "detenida" en la pantalla.
- Elegir si lo deseamos la pendiente de la señal (SLOPE) + ö desde donde queremos visualizar la señal.
- El OSC puede ser **seteado** al modo NORMAL (control COUPLING), no veremos cambios, ya que internamente ya lo habrá hecho.

NOTA: **Seteado** del OSC llamaremos a la descripción de la posición de todos los controles del instrumento cuando estamos visualizando una señal.

# A TENER EN CUENTA

• Al conectar el OSC al circuito, este agrega una cierta impedancia Zin al circuito. Queda en la consideración del que esta midiendo determinar si esa impedancia afecta el funcionamiento del circuito o no.

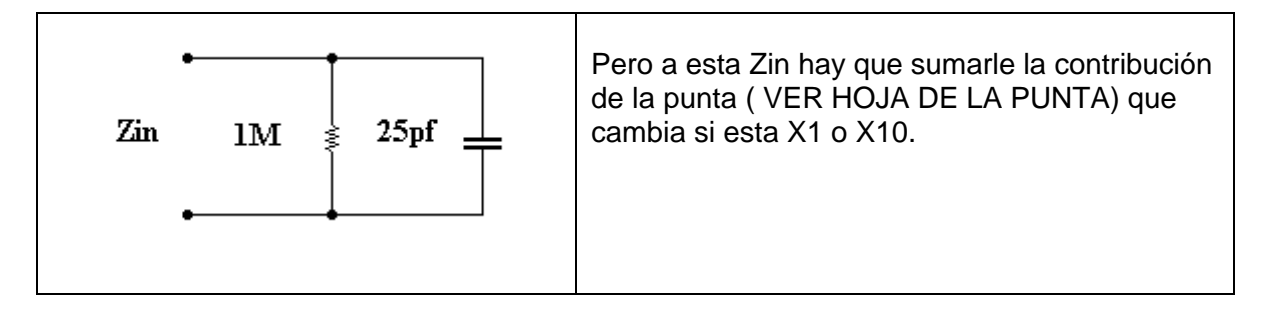

• Las masas (tierra) de los canales están conectadas internamente en el OSC del laboratorio. Esto hay que tenerlo en cuenta porque al querer visualizar 2 señales de un mismo circuito, usando ambos canales (DUAL) podría suceder que cortocircuitemos alguna parte del circuito que se esta midiendo.

## EJEMPLO DE MEDICION

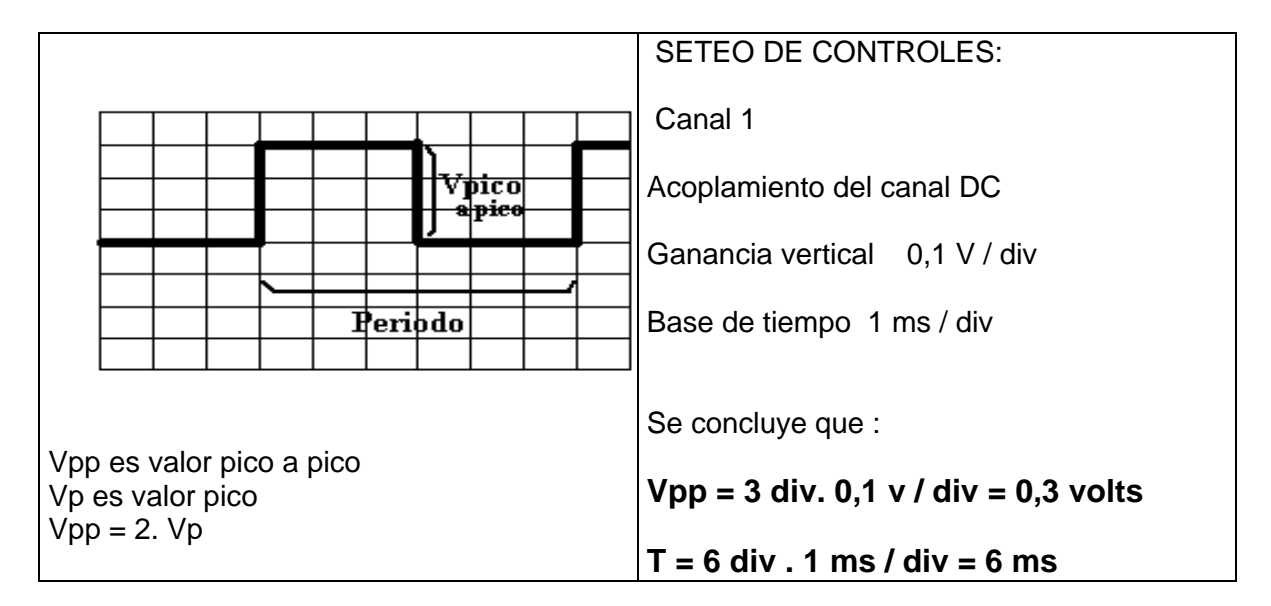

NOTA: En esta señal también se puede observar que si se ajusta el nivel de tierra en el centro de la pantalla, entonces esta señal contiene una componente continua que es la causa de su desplazamiento por encima del eje de tierra.